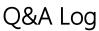

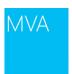

08:37:36 PDT

**Question:** Hello to everyone from Bellingham. **Answer:** Beautiful Western Washington!

08:37:46 PDT

Question: Morning, Down the street in Seattle

Answer: Woo hoo!

08:37:55 PDT

**Question:** Hello

Answer: Great to see you today, Pedro!

08:38:09 PDT

**Question:** Hey **Answer:** Welcome!

08:38:24 PDT

Question: Lionel here! from Buenos Aires, Argentina!

Answer: Bienvenido!

08:38:49 PDT

Question: Hi, all the way from South Africa!

Answer: Great user name! My favorite bar when I was younger was The Artful Dodger!

08:42:22 PDT

Question: Hello everyone!

Answer: Hi Walter!

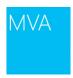

08:43:12 PDT

Question: Hello from Beijing, China! It's 23:40 now!

Answer: Thanks for staying up late with us!

08:43:20 PDT

Question: Hi, from Indonesia

Answer: Hi Winston!

08:43:36 PDT

Question: Hi all from England. Not from as far as harsh, he's get the dedication to watching overnight.

Answer: All it takes is strong coffee!

08:43:54 PDT

Question: Hello everybody from Munich/Bavaria

Answer: Thanks for joining, Dieter!

08:44:09 PDT

Question: Hi everyone, from Bremerton, WA

Answer: Hello Tim!

08:46:25 PDT

Question: OK, don't make it as funny as the first time, we're supposed to be serious LOL!

Answer: This is the advanced session. It should be even funnier!

08:47:21 PDT

Question: This is my first session. Hello from Calgary!

Answer: Great to see you Tyler! Go Flames!

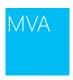

08:47:54 PDT

Question: Hail from Hillsboro, OR!

Answer: Topher, welcome, glad you joined!

08:48:05 PDT

Question: Hello all Answer: Hello!

08:48:42 PDT

**Question:** pls dun judge me, but wut is powershell? **Answer:** It's a new type of breath mint for IT pros.

08:49:28 PDT

Question: Good evening from Denmark (it's almost 6 PM here). Ready for another great Jump Start with

Jeffrey and Jason. This can only be good!

Answer: Great to see you today!

08:49:45 PDT

Question: Hi, from Colombia

Answer: Hi Wilman!

08:49:57 PDT

Question: Sorry Jeffery for my previous comment. I didn't see you are the Prof

Answer: Spell my name correctly and all will be forgiven

08:51:19 PDT

Question: Good morning from Venezuela, hope you are all fine!

Answer: Hello Eduardo, welcome and enjoy!

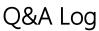

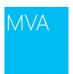

08:53:20 PDT

Question: Good Morning and thanks in advance for the training

Answer: Rob, welcome and thanks for joining! Enjoy!

08:53:25 PDT

**Question:** sent to Team:

> Quoted question: The waiting music needs some harmonic minor melodies. Comment: Do we have a

better tune?

Answer: Jason is a musician and that is him making the music to entertain you before the show.

08:54:58 PDT

Question: Professor Jason, did you bring your ugly dog to the presentation?

Answer: MARCOS! Hey my friend!

08:55:21 PDT

Question: good evening - been looking forward to this

**Answer:** Yeah, welcome, so am I. Come up with all the good questions and challenge the Q&A team !!

08:56:00 PDT

Question: hey Lionel from BUE do you work for Expeditors?

Answer: Sharing @Lioenal

08:56:24 PDT

Question: Hi This is Lakshmi from City that never sleeps... (NY City)

Answer: I love New York!

08:56:25 PDT

**Question:** Hello from Seattle

Answer: Greata, welcome and thanks for joining! Enjoy!

Live Event Date: August 1, 2013

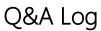

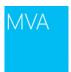

08:57:02 PDT

Question: Hello everyone

Answer: Edison, welcome, thanks for joining!

08:57:29 PDT

Question: Guys, the first session really was something. I hope it'll be even better today

Answer: Yeah we rocked! Wolpon, welcome, thanks for joining

08:57:38 PDT

Question: Hello from Vancouver, Canada -- Nelson Cabrera

Answer: Nelson, welcome, thanks for joining

08:57:56 PDT

Question: hi from LA

Answer: Victor, welcome, thanks for joining!

08:58:03 PDT

Question: sent to Team:

> Quoted question: Will they do any scripts with SQL or do they have a class on using PowerShell with

MS/SQL Comment:

Answer: No SQL today - It would make a great follow up MVA

08:58:09 PDT

Question: btw, are we really talking to Jeffrey Snover? wow.. i'm starstruck... get me some water

**Answer:** He's a great guy in person!

08:58:33 PDT

Question: hi

**Answer:** Abdul, welcome, thanks for joining!

Live Event Date: August 1, 2013 Page 5 of 58

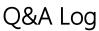

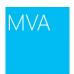

08:58:44 PDT

Question: I will not be able to stay for the entire presentation. Will I be able to view a recording of this

later?

Answer: We will have the recordings available in about a week on MVA

08:59:10 PDT

### Question:

> Quoted question: sent to Team:

> Quoted question: Will they do any scripts with SQL or do they have a class on using PowerShell with

MS/SQL Comment:

> Quoted answer: No SQL today - It would make a great follow up MVA

**Answer:** This might help then in the meantime:

http://blogs.technet.com/b/heyscriptingguy/archive/2013/05/06/10-tips-for-the-sql-server-powershell-

scripter.aspx !!

09:03:30 PDT

Question: Which session did Rick show?

Answer: Windows Server 2012 Jump Start and 70-417 Jump Start.

09:04:22 PDT

Question: is the sound on?

Answer: Yes, it's rolling

09:06:15 PDT

Question: Windows 8 anyone?

Answer: Windows 8.1 here

09:06:16 PDT

Question: Is there a presentation?

Answer: You can download the slides from the FAQ tab

Live Event Date: August 1, 2013 Page 6 of 58

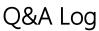

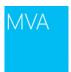

09:06:38 PDT

Question: 500 server error, I think we overloaded it

Answer: WHOOOOT!

09:09:03 PDT

**Question:** can you please share the link to download a copy of the version 3? **Answer:** http://www.microsoft.com/en-us/download/details.aspx?id=34595

09:11:12 PDT

Question: How do I set my powershell session to log everything, so I can review what I learn here later?

Answer: start-transcript in powershell.exe

09:12:18 PDT

J.K. posted: I can't find the mentioned downloads for this session. Please repeat its location!!

Answer: http://powershell.org/wp/wp-content/uploads/2013/07/Scripts.zip?4d9871

09:13:29 PDT

## Question:

> Quoted question: How do I set my powershell session to log everything, so I can review what I learn here later? Keith Hill replied privately: Execute Start-Transcript ~\powershell.log then later stop with Stop-Transcript

Answer: It's even better to use PowerShell ISE for today's session and type everything in your Editor

Pane's tabs

09:13:40 PDT

Question: Where can we download the slides for todays sessions?

**Answer:** See the FAQ

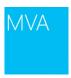

09:15:14 PDT

Question: can we download this video later ???

Answer: yes in about 2 weeks

### 09:15:20 PDT

Question: Hello, can i get the presentation slides" Getting Started with PowerShell 3.0 (100-level) Jump

Start" from the last session. I had no time that day. Thanks

Answer: You can get them here <a href="http://www.microsoftvirtualacademy.com/training-courses/getting-">http://www.microsoftvirtualacademy.com/training-courses/getting-</a>

started-with-powershell-3-0-jump-start

### 09:15:54 PDT

Question: Where can I find the video/scripts from Day 1?

Answer: You can watch the video here http://www.microsoftvirtualacademy.com/training-

courses/getting-started-with-powershell-3-0-jump-start

## 09:17:00 PDT

**Question:** Are we going to get a bonus point like previous courses...? **Answer:** Yes, the voucher code is AdvPowerShell for MVA points.

# 09:17:40 PDT

**Question:** I am a developer, but I work with a bunch of IT Professionals. Aiming to create a curriculum for them so they can write they own scripts!

Answer: You can take a look at the Automating with PowerShell course, so you have an example

curriculum. http://www.microsoft.com/learning/en-us/course.aspx?id=10961a

## 09:19:07 PDT

Question: @Guido, the link <a href="http://www.microsoft.com/learning/en-us/course.aspx?id=10961a">http://www.microsoft.com/learning/en-us/course.aspx?id=10961a</a> does not

work.

Answer: This link: http://www.microsoft.com/learning/en-us/course.aspx?id=10961a

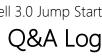

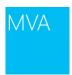

09:20:02 PDT

Question: What was the name of Don Jones' book again?

Answer: http://www.amazon.com/Learn-PowerShell-Toolmaking-Month-Lunches/dp/1617291161

09:20:40 PDT

Phil F. posted: What was the promo code again? Answer: It is AdvPowerShell You can find it in the FAQ

09:20:51 PDT

Question: Is it possible to get the slide deck?

Answer: You can download the slides from the FAQ tab

09:21:17 PDT

Question: What kind of monitors are you guys using on your desk? are those touch screens?

Answer: 27 inch touchscreen - awesome!

09:21:19 PDT

Question: Is the First Session with Jeffery and Jason up online to watch yet?

Answer: Absolutely! Check it out at this http://www.microsoftvirtualacademy.com/training-

courses/getting-started-with-powershell-3-0-jump-start#fbid=o3wHyjJRz3C.

09:21:48 PDT

Question: can you put that last slide up again with the course and book title?

**Answer:** Check out the FAQ... We have links to ALL the slides there.

09:21:58 PDT

Question: What kind of monitors are you guys using on your desk? are those touch screens?

Answer: Yes, they are touch screens Planar Helium PCT2785

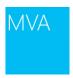

09:22:09 PDT

Question: Not a Fire Fighter! Be a tool Maker!

Answer: Sharing -- great line! Good to see you online again, Techanalyst!

09:22:21 PDT

**Question:** what's the code for MVA again? **Answer:** AdvPowerShell. See the FAQ!

09:23:41 PDT

Question: Not really, The first one was really good and funny as well

Answer: Thanks for the feedback, Martin!

09:26:19 PDT

Question: Somewhere, Blinded By The Light is playing on someone's radio.

Answer: Funny! Great tune. Which version do you like beast: Bruce or Manfred Mann?

09:26:31 PDT

**Question:** .Ps1 is what type of file?? **Answer:** .PS1 is a PowerShell script file

09:26:33 PDT

Question: oh this is my 50th jump. Hip hop hurray!

Answer: Seriously??!!

09:26:57 PDT

Question: powershell is the greatest thing that happened to windows automation... hehehe

Answer: We agree! Thank you Mr. Snover!

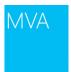

### 09:27:09 PDT

**Question:** would you want to mention that WMF 3.0 shouldn't be installed on SCCM or Exchange servers also I think. WMF causes problems on SCCM servers if installed directly on them

**Answer:** Yeah, for SCCM here: <a href="http://support.microsoft.com/kb/2796086">http://support.microsoft.com/kb/2796086</a>. According to this KB it should be fixed in Configuration Manager 2012 SP1. System Center 2012 Configuration Manager Service Pack 1 (SP1) provides official support for Windows Management Framework 3.0. Therefore, System Center 2012 Configuration Manager SP1 is not affected by this issue.

### 09:27:28 PDT

**Question:** This is my second Live event I caught the first part of power shell a couple weeks back. This is awesome and I'm eager to learn more.

Answer: Thanks for the feedback and your time investment! Also, thanks for the awesome User Name.

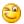

#### 09:27:37 PDT

**Question:** Can you say something about Bypass?

**Answer:** Bypass is MAINLY intended for instances when a developer is hosting PowerShell in their own app, and wants to provide their own security layer instead of the execution policy. Bypass is the same as unrestricted, but it does not ever prompt to run a script.

### 09:28:05 PDT

Question: How do i sign my scripts? any step by step link?

Answer: read about signing in the shell for documentation and procedures to sign a script

## 09:28:12 PDT

Question: how to get MVA points and what is the use of those points?

**Answer:** MVA points help you track your progress and also let you know how you rank with other students. You can get the voucher code from the FAQ tab. Click the "redeem voucher" link on your MVA dashboard to get the points.

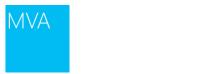

#### 09:28:27 PDT

**Question:** this feels like a powershell 101 class.. was hoping for more advanced **Answer:** Give it a few minutes. They're just getting the basics out of the way first.

### 09:28:27 PDT

Question: You guys make PowerShell sound amusing and funny, besides functional properties it already

has. Thank you. I am sure I will enjoy. **Answer:** Sharing -- thanks for the feedback.

### 09:29:10 PDT

**Question:** What about changing the association to open it in ISE for editing? **Answer:** changing the association to any editor is fine - the key is to NOT run it.

## 09:29:53 PDT

Question: how to enable RDP using powershell??

Answer: http://gallery.technet.microsoft.com/scriptcenter/Remotely-Enable-RDP-855c3842

### 09:30:17 PDT

**Question:** Has anyone seen this cool blogpost today:

http://blogs.msdn.com/b/powershell/archive/2013/07/31/dal-in-action-managing-network-switches-using-powershell-and-cim.aspx (We can now manage our network devices using PowerShell). Very cool!

Kudos to the PowerShell team! **Answer:** Sharing -- Thanks Guido!

# 09:30:20 PDT

**Question:** Which one to use? windows powershell (x86) windows powershell ISE (x86) windows powershell ISE Windows powershell

**Answer:** (x86) is 32-bit. Use that if you need 32-bit support. ISE is a different hosting environment from the console and is designed to provide script editing features in addition to command execution.

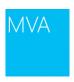

### 09:30:52 PDT

Question: Will this be recorded and available later in case we can't watch the whole thing live?

**Answer:** Yes we will have the recordings available in about a week.

09:31:14 PDT

Question: what should we set the execution policy to if we want to run the example scripts?

Answer: RemoteSigned will work.

09:31:32 PDT

Question: is there a way to "see" the signature?

Answer: The signature is included in a comment block at the end of the script file.

09:31:50 PDT

Question: I never really use the X86 ISE or Powershell should I be using those more often?

**Answer:** They are 32-bit. There might not be any reason for you to use them.

09:32:25 PDT

Question: Just wanted to say. the 7/18 session was one the best I've seen kudos to both of you.

**Answer:** Thanks so much for the feedback! For those of you who missed this team delivering "Getting Started with PowerShell a few weeks ago, check it out on MVA

(http://www.microsoftvirtualacademy.com/training-courses/getting-started-with-powershell-3-0-jump-start)!

09:32:55 PDT

Question: Do some powershell examples please!! thank you!

**Answer:** Check

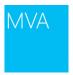

09:33:06 PDT

Question: Can that signing certificate be falsified?

Answer: Certificates from a trustworthy root CA cannot be easily falsified. You have to ensure you are

trusting CAs who are trustworthy. That discussion is beyond the scope of today's presentation.

09:33:34 PDT

Question: so its okay to use the 64 bit ones on a regular basis, they usually work?

**Answer:** Yes

09:34:08 PDT

Question: If you missed day 1 you can watch the recordings on MVA

http://www.microsoftvirtualacademy.com/training-courses/getting-started-with-powershell-3-0-jump-

<u>start</u>

Answer: Sharing....

09:34:12 PDT

**Question:** If this security exists within PowerShell, and we set it to remotesigned, whats to stop a malicious attacker just using VBScript? Im assuming this security is designed to help fight malware? **Answer:** This security is not intended to fight malware, no. You still need anti-malware tools. PowerShell's execution policy has nothing to do with VBScript. Attackers can come through multiple vectors, and you need to consider each one individually.

09:34:32 PDT

Question: Can we use VB language in PowerShell!?

Answer: No.

09:35:03 PDT

**Question:** I was at MS for 12 years (1996-2008) - does my heart good to see someone like Jeff in charge of Windows and SC architecture. Looking forward to all the good things to come around Windows

**Answer:** I've just returned after being out for a few years, and I totally agree!

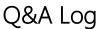

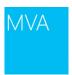

### 09:35:36 PDT

**Question:** Btw, the first session was awesome! Am hoping info might help me with Automating Scripts to run across multiple AD Domains using single Alternate Credentials. SOOO cool to learn from Jeffrey Snover!!! Wow! (Thank you too, Jason!!!!)

**Answer:** Thank you so much for the feedback and your time investment! Glad you're enjoying the content we're producing on MVA. Much more where these are coming from! Be sure to visit MVA often!

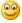

## 09:36:01 PDT

Question: sent to Team: I'm a bit late, but also joining the club now

**Answer:** WELCOME!

### 09:36:01 PDT

**Question:** Signing is a good point. Are there any planned power shell extensions for cert management? Revocation and Issuing for non domain clients is a pain in the ass.

Answer: I believe Win2012 introduced cmdlets for ADCS.

### 09:36:31 PDT

**Question:** Why don't Windows Server Core 2012 start with a PowerShell promt instead of CMD? **Answer:** There are presently a number of dependencies on Cmd.exe that made it necessary. That could change in the future.

### 09:36:55 PDT

**Question:** I downloaded a .PSM from codeplex and I did import-module in my .ps1 but it gives me an error: Windows PowerShell updated your execution policy successfully, but the setting is overridden by a policy defined at a more specific scope

**Answer:** That means you have a GPO setting your execution policy. You cannot override that by using Set-ExecutionPolicy.

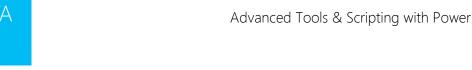

09:37:04 PDT

Question: http://social.technet.microsoft.com/Forums/windowsserver/en-US/3046e013-25a0-4376b371-5311bca521de/problem-with-script-only-works-in-ise-not-in-powershell-command-line

Answer: Sharing....

09:37:16 PDT

Question: how do I set the execution policy so it's no longer restricted?

**Answer:** Use Set-ExecutionPolicy for that

09:37:39 PDT

Question: Hello where can we get the current shown slide deck for download

Answer: We have posted links to ALL the slide decks in the FAQ... Please check it out above!

Q&A Log

09:38:17 PDT

Question: i have a bad pic due to my conn. which windows are they using? Answer: Jason is on Win8. I believe Jeffrey is using a preview of Win8.1.

09:38:21 PDT

Question: Hi from Mexico

**Answer:** Hola!

09:38:27 PDT

Question: If you launch ISE via the PS session, does the As Admin carry through to the ISE as well?

Answer: Yes.

09:38:38 PDT

Question: If you launch ISE via the PS session, does the As Admin carry through to the ISE as well?

Answer: Yes, AsAdmin also goes for the ISE

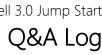

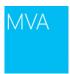

09:38:46 PDT

Question: Mine Execution Policy is Not being changed

Answer: You need to be admin

09:38:49 PDT

Question: If you launch ISE via the PS session, does the As Admin carry through to the ISE as well?

**Answer:** Yes, anything you launch from an elevated app is elevated.

09:38:55 PDT

Question: where can find the tool in server 2012?

**Answer:** It is not installed on the server OS by default. You have to add the feature.

09:39:13 PDT

Question: If I right click on my Powershell 3.0 shortcut on the taskbar and it does not offer ISE what do I

need to do to get ISE? Is it a separate install or configuration?

Answer: Add ISE through adding it to the OS (it's a Windows Feature)

09:39:46 PDT

Question: Is there a newsletter that you can subscribe to that will provide notification of upcoming MVA

jump start sessions?

**Answer:** The best thing is to subscribe to our events RSS feed <a href="http://www.microsoftvirtualacademy.com/Live-Training-Events">http://www.microsoftvirtualacademy.com/Live-Training-Events</a>

09:40:31 PDT

Question: DO I need to enter in a MVA code to get points for this?

Answer: Yeah see the FAQ!!

09:40:48 PDT

Question: Is there any news in the ISE in PowerShell 4.0?

**Answer:** Yes, look at the release notes for a full list.

Live Event Date: August 1, 2013 Page 17 of 58

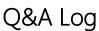

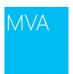

09:41:32 PDT

Question: Can PowerShell ISE be used with PowerShell Management for servers such as Exchange and

SharePoint?

**Answer:** Yes, you can add the powershell snapins and/or modules and use them.

09:41:47 PDT

**Question:** Have the problems with exchange been resolved when using group policy to set execution policy?

Answer: Windows Management Framework 3.0 (specifically PowerShell 3.0) is not yet supported on any version of Exchange except Exchange Server 2013, which requires it. If you install Windows Management Framework 3.0 on a server running Exchange 2007 or Exchange 2010, you will encounter problems, such as Exchange update rollups that will not install, or the Exchange Management Shell may not run properly: <a href="http://blogs.technet.com/b/exchange/archive/2012/12/14/windows-management-framework-3-0-on-exchange-2007-and-exchange-2010.aspx">http://blogs.technet.com/b/exchange/archive/2012/12/14/windows-management-framework-3-0-on-exchange-2007-and-exchange-2010.aspx</a>

09:42:43 PDT

Question: do i download the ISE from microsoft website

Answer: ISE is included in the OS, add it by adding it through the Windows Features

09:43:10 PDT

Question: is this the advanced course?

Answer: Yes.

09:43:34 PDT

Question: Hello Everyone . Why does the start-transcript do not work in the ISE?

**Answer:** UGH! We haven't gotten around to supporting it.

09:43:37 PDT

**Question:** presuming cmds are case sensitive **Answer:** Commands aren't case sensitive

Live Event Date: August 1, 2013

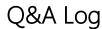

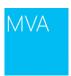

09:47:33 PDT

**Question:** Can you show how to import a module from another system for writing scripts? eg I want to use the Hyper-V 3.0 modules to write scripts on my Windows 7 SP1 system and then run them on my Server 2012 Hyper-V hosts.

**Answer:** Take a look at the free ebook Secrets of PowerShell Remoting by Don Jones... explains it from A to Z

09:50:02 PDT

Question: i am new to powershell is it this course for me

**Answer:** If you're new to PowerShell this course may be a bit heavy for you... the one we had last week may be better, that's more a 101... I believe the entire course is online somewhere on MVA

09:51:19 PDT

### Question:

> Quoted question: Why there is no Power Shell certification? Microsoft have said they feel PowerShell is part of most of their admin certifications and there's no call for a separate language certification (they don't generally like language certifications).

**Answer:** because powershell isn't a stand-alone product.

09:51:26 PDT

Question: I missed what Jason said to set the Execution Policy to. Can you remind me?

Answer: RemoteSigned

09:52:13 PDT

Question: Where's the link to those scripts we were supposed to download?

**Answer:** <u>link</u> - its about the fourth article down

09:52:26 PDT

**Question:** Do we extract the scripts now or wait? **Answer:** Extract and get ready to rock-n-roll

Live Event Date: August 1, 2013 Page 19 of 58

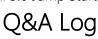

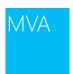

09:52:29 PDT

Question: where do you download the scripts from?

Answer: Download scripts from here: http://powershell.org/wp/2013/07/29/mva-powershell-

jumPDTart-2-scripts-for-aug-1st/

09:52:36 PDT

Question: BrianWood: 1Var.ps1 cannot be loaded because running scripts is disabled on this

machine......OK how do I enable running scripts in PSE?

**Answer:** Look at Set-ExecutionPolicy

09:52:55 PDT

Question: Is PowerShell available for Windows 8?

Answer: Yes.

09:54:54 PDT

Question: I have run Set-ExecutionPolicy RemoteSigned and I got the error 1Var.ps1 is not digitally

signed

Answer: Is the script signed? If not, sign it. If signing is not needed, try Set-ExecutionPolicy Unrestricted

09:55:49 PDT

Question: is there any way to rewind or will the video be posted when completed

**Answer:** The video will be made available after the course.

09:55:53 PDT

Question: do these scripts have any specific requirement for 3.0 or will they also work on 2.0?

Answer: Most everything will work with PS V2

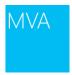

09:57:02 PDT

Question: What is MVA voucher?

Answer: AdvPowerShell

### 09:57:17 PDT

Question: will the videos be uploaded later during the day

Answer: Sorry, it takes us about a week to post them. Stay tuned

### 09:57:38 PDT

**Question:** @jsnover: Don't know if you have an address where I can wrote about change in 8.1? I juste hate the "new search", the one in Windows 8 is really better and very practical than the new one... So if you have an address,(email) I will be pleased

**Answer:** When Microsoft wants bug reports and suggestions for any of their products they will list them on their bug/suggestion tracker: connect.microsoft.com.

## 09:58:20 PDT

**Question:** Just saw the slide about certification - can you get certified in Powershell? **Answer:** No, PowerShell is not a single product, that's why there is no certification for it.

# 09:59:13 PDT

**Question:** So, if we have Exchange 2003, 2007 and 2010, then we shouldn't upgrade to PowerShell 3? **Answer:** Yes.See the link I posted earlier.

### 10:00:21 PDT

# Question:

> Quoted question: When is Powershell V4 shipping? With Windows 8.1

Answer: PowerShell is in Preview, it's included in Windows 8.1 and downloadable from the download

center: <a href="http://www.microsoft.com/en-us/download/details.aspx?id=39347">http://www.microsoft.com/en-us/download/details.aspx?id=39347</a>

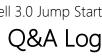

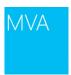

#### 10:00:43 PDT

## Question:

> Quoted question: LarryT posted: When is Powershell V4 shipping? With Windows 8.1

> Quoted answer: PowerShell is in Preview, it's included in Windows 8.1 and downloadable from the

download center: http://www.microsoft.com/en-us/download/details.aspx?id=39347

Answer: PowerShell 4.0 I meant, sorry

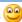

10:01:44 PDT

Question: PowerShell 4.0 is also in Server 2012 R2, correct?

**Answer:** Yes!

10:02:50 PDT

Question: on the PowerShell and certification thing, it is a component of various product tests though,

correct?

Answer: Correct. PowerShell is required for many of the server/management product tests (Exchange,

etc)

10:03:07 PDT

Question: Hello all from Italy (this time it's sunny )

**Answer:** We just released our Italian version of MVA. Have you seen it yet?

10:04:30 PDT

Question: Can someone post the unblock command for me?

Answer: Unblock-File

10:04:32 PDT

Question: Jeffrey used unblock-file / -verbose Answer: hmm.. stars before and after / are missing

Live Event Date: August 1, 2013

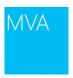

### 10:04:39 PDT

**Question:** Installing PowerShell 4.0 on Windows 8 System. Error Message "Windows Update Standalone Installer" 'The update is not applicable to your computer'

**Answer:** I would like to suggest to open a topic on the TechNet Forums or on the powershell.org forum,

then we can help you troubleshoot.

# 10:05:59 PDT

Question: After unblock - i still get sighning error

Answer: Right, you have to unblock AND Set-ExecutionPolicy

### 10:07:31 PDT

Question: What was the command to unblock all powershell files in the directory I downloaded them

to? ii . \* something?

Answer: UNBLOCK-FILE !!!!

## 10:11:39 PDT

**Question:** guys.. are you going to share session record?

**Answer:** Yes, we will have the recordings up in about a week.

# 10:11:51 PDT

Question: I believe PS 4 was windows 8.1 / 2012 R2 reg.

Answer: There is a down-level OS download for PS4 (PREVIEW) for Windows 7 etc. But it's still in

preview only.

# 10:13:29 PDT

Question: Matt, thanks. where will it be available? mva?

**Answer:** Yes, keep an eye on our Live Events page (there is an RSS feed)

http://www.microsoftvirtualacademy.com/Live-Training-Events

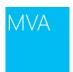

### 10:13:41 PDT

Question: where can I download the slides?

Answer: From the FAQ tab

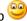

### 10:14:59 PDT

Question: How to find class for particular command for eg get-wmiobject Answer: Get-Command Get-WMIObject | Format-List ImplementingType, DLL

### 10:17:11 PDT

Question: Is there a way to add an item to the right-click menu in the AD Users and Computers MMC snap-in to execute a PS script on the selected objects and OUs?

Answer: You can use a parameter in the AD-Commands to filter against an OU. It's explained the in the help of the commands.

### 10:23:16 PDT

Question: could you please give the ascii code for this sign (for french Azerty keyboard) Answer: You mean for the backtick? `is char 96 (type ALT and "96" on the numpad)

# 10:23:31 PDT

Question: how does that f8 function work that he is using

Answer: Moves backwards through the command history, but only displays commands matching text you type at the command prompt. For example, suppose you type set and then press F8. In that case (and using our sample command history) PowerShell will only display the command set-execution policy. Why? Because that's the only command in the history that matches the string set.

Now, type cd and press F8. This time around, PowerShell will display the command cd c:\windows. Press F8 a second time and the command cd c:\scripts will be displayed. That's because, in this case, we have two commands that match the string cd.

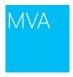

#### 10:27:56 PDT

Question: Jeffrey/Jason, don't forget to point out the colour coding is helping you see whats going on.

Answer: k

### 10:28:01 PDT

Question: Why didn't the first " within the parentheses close the string?

**Answer:** The \$(...) is a sub expression, and gets evaluated first before the outer quoted string

### 10:28:14 PDT

**Question:** where can we get isesnippets? **Answer:** Yeah! Bing is our biggest friend:

http://blogs.technet.com/b/heyscriptingguy/archive/2011/02/13/add-code-snippets-to-your-script-by-using-the-powershell-ise.aspx

## 10:29:08 PDT

**Question:** May want to mention the cannots of here strings-No spaces or identation before\after your @" line

Answer: No space after @" and no space before terminating "@

# 10:29:48 PDT

Question: How would you keep your ISE snippet if you restart ISE? PowerShell profile?

Answer: See here: <a href="http://technet.microsoft.com/en-us/library/jj136881.aspx">http://technet.microsoft.com/en-us/library/jj136881.aspx</a>

### 10:32:02 PDT

Question: you need to close the string with '@ (or "@) a normal ' or " won't do it

**Answer:** To be clear, the HERE-STRING delimiter is THREE CHARACTERS long: At-sign, quote, newline ....

newline, quote, at-sign

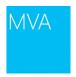

10:35:29 PDT

Question: how can you do 5..<end>

Answer: Honestly I wished they would have used -1 for indexing from end of array rather than looping in

reverse. For now, [5..(\$array.length-1)]

10:37:11 PDT

Question: First and last \$services[0..-1]

Answer: Yes but a lot of dev types would have expected that to be 0 to last index in forward order.

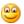

10:41:49 PDT

Question: This implicit foreach with the . is useful sometimes, but does it have a performance penalty?

(Exception needed to handle it, maybe ?)

**Answer:** As with anything it depends. I'm not aware of any great penalty

10:42:45 PDT

Question: get-adcomputer is not working on my machine,. do i need import any module

**Answer:** do you have the AD tools installed on your machine? If not you need to install the RSAT tools

10:42:51 PDT

**Question:** has the first video been posted yet?

Answer: You can find it at http://www.microsoftvirtualacademy.com/training-courses/getting-started-

with-powershell-3-0-jump-start#fbid=7BIDhAfp9JV

10:44:14 PDT

Question: Is there a way to find out what modules are installed on machine, whether or not they are

loaded?

Answer: get-module shows the modules that are imported into your session. get-module -listavailable

shows what is available

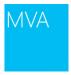

10:44:34 PDT

Question: Guido...did you mean input from clipboard in your last tip?

**Answer:** No, output from the command and then pipe the output command to the clipboard.

10:45:27 PDT

Question: how do you define the default active directory server

Answer: The cmdlets will work against the DC you authenticated against by default

10:45:31 PDT

Question: First video also on channel 9 at <a href="http://channel9.msdn.com/Series/GetStartedPowerShell3">http://channel9.msdn.com/Series/GetStartedPowerShell3</a>

**Answer:** Thanks Alan! Sharing!

10:46:27 PDT

Question: I'm assuming you can reverse that? Pipe content from clipboard into script?

Answer: There isn't a paste.exe build in in Windows, but there is one written by a PowerShell MVP

http://huddledmasses.org/clipexe-and-the-missing-pasteexe/

10:47:20 PDT

**Question:** in the old days I loved DOS and writing batch programs, I'm having a hard time grasping what powershell is for. Any answer? -Doc

Answer: PowerShell is THE automation engine for Windows. Think of it as batch files + VBScript + .NET

plus other goodness

10:48:46 PDT

Question: What isn't PowerShell for?

Answer: writing big applications such as GUI applications or web sites

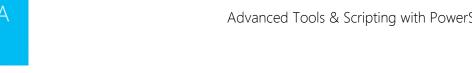

10:48:57 PDT

Question: PowerShell resource link which has various stuff on what it is for as well:

http://social.technet.microsoft.com/wiki/contents/articles/183.windows-powershell-survival-guide.aspx

**Answer:** Sharing

10:50:02 PDT

Question: where can i find some documentation about that "[validateset"? and is that a data type?

Answer: check the about files for advanced functions

10:51:10 PDT

Question: @Richard Siddaway just challenged the entire Internet to create GUI apps and websites using

**PowerShell** 

Answer: I didn't say you couldn't - but just because you can doesn't mean you should

Q&A Log

10:52:34 PDT

Question: this event isn't for 2 hours?

Answer: It will be about 8 hours total. We go until about 5 pm Pacific time

10:54:09 PDT

Question: Will there be any binkies or chahuahuas in this episode? That was hilarious!

**Answer:** I'm sure Jason will get to binkies and chahuahuas later today!

10:56:26 PDT

**Question:** Monad

Answer: You're correct.!

10:56:56 PDT

Question: Me. Who knows why it was changed to "powershell"?

Answer: That was the announcement, just like Windows 8.1 was called "Blue"....

Live Event Date: August 1, 2013

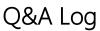

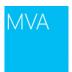

10:57:42 PDT

Question: cmd?

**Answer:** Invoke-Command "cmd.exe /c"

10:58:12 PDT

Question: \$x = if (\$true) {1} else {2} Works in my case... And 1 IS the execution of 1 | out-default

Answer: Wait till you hear the explanation!

10:58:56 PDT

Question: So Guido...that paste.exe was for MTA Powershell v1...know if v2 and up are STA?

Answer: clip.exe works in all versions of PowerShell

10:59:11 PDT

## Question:

> Quoted question: So Guido...that paste.exe was for MTA Powershell v1...know if v2 and up are STA?

> Quoted answer: clip.exe works in all versions of PowerShell

Answer: piping to clip.exe

10:59:33 PDT

Question: \$x didn't work because of validateset limited it to "a", "b", "c"

Answer: You got it!

11:02:12 PDT

Question: is there a preceding class to this one? This class will be recorded for later viewing correct?

what is a good intro to powershell book? I am familiar w/ DOS, VBS, but not .NET

Answer: best starting book is Learn PowerShell in a month of lunches from manning.com

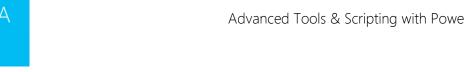

11:04:36 PDT

Question: Can you modify out-default? so I can out by default to console and also file, fore example?

Answer: No but you have a number of out cmdlets. try get-command out-\* to see them

### 11:05:40 PDT

**Question:** these live recording can be viewed later as "podcasts" of sorts? **Answer:** We post them to MVA Here is the link to the previous session

http://www.microsoftvirtualacademy.com/training-courses/getting-started-with-powershell-3-0-jump-

start#fbid=7BIDhAfp9JV You can download the videos or stream them.

### 11:06:01 PDT

Question: Apologies if I may have missed it... is there a hotkey for switching between the edit and

execute windows in the ISE? Answer: Ctrl+I and Crl+D

## 11:06:41 PDT

Question: With Do {} While does it compare at the end, and thus it will always do it at least once?

Answer: Correct.

# 11:07:11 PDT

Question: its refreshing to see that even the big guys can make silly mistakes sometimes. I thought it

was just me

**Answer:** I constantly make mistakes.

# 11:08:29 PDT

Question: instead of piping to clip.exe

Answer: You would need a paste.exe -- clip.exe is for clipping, not pasting.

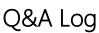

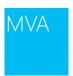

#### 11:08:41 PDT

**Question:** That's a lot like ling syntax: from s in services...

Answer: One importance difference with LINQ for the devs in the audience is that PowerShell does NOT

do lazy evaluation.

## 11:10:02 PDT

Question: Some fun: Jeffrey is his early days: http://youtu.be/ZlivNGCkakY

Answer: Jeffrey has a nice quote there: "I call it: The renaissance of the command line"

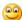

## 11:10:13 PDT

Question: i work on a german system. what is the better way to get a datetime object.[datetime]\$d = "07/31/2013" or \$d = Get-Date "31.07.2013"and why can't i type "31.07.2013" when using [datetime]d\$ ? thank you

Answer: When you're casting, you are getting magic, and it just calls the DateTime string constructor (there's no CULTURE info passed, so it uses the default culture). Get-Date uses culture.

### 11:10:14 PDT

Question: can we get the slides or the sample code?

Answer: download from http://powershell.org/wp/2013/07/29/mva-powershell-jumPDTart-2-scripts-

for-aug-1st/

## 11:11:08 PDT

Question: are slides posted somewhere?

Answer: See the FAQ tab.

## 11:11:36 PDT

Question: I was thinking that MTA of v1 prevented piping from clip.exe...and that the switch to STA for v2 would allow it

Answer: you can't pipe from clip.exe because it has no output, not because of MTA/STA (Clip is it's own process, so it doesn't care whether PowerShell is MTA or STA). You need paste.exe

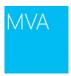

### 11:12:03 PDT

Question: Any available 'Scripting book' freely downloadable?

Answer: Yeah, http://blogs.msdn.com/b/powershell/archive/2009/03/09/free-powershell-ebook.aspx

#### 11:12:19 PDT

Question: whats the codefor today's voucher?

Answer: AdvPowerShell

### 11:12:26 PDT

Question: Script is not digitally signed. What was the fix for that?

Answer: Set-ExecutionPolicy Unrestricted

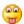

### 11:13:07 PDT

Question: I'm still not sure I understand the difference between Select-Object -Property and Select-Object -ExpandProperty that was explained earlier. Is there a resource that explains this in more detail? **Answer:** ExpandProperty outputs the value of that property by itself, instead of outputting a filtered version of the original object with that property visible... it's like using ForEach-Object { \$.Property }

#### 11:13:18 PDT

Question: I'll shop for a book, Richard Siddaway mentioned one I'll look into, all in all this is great delivery, and even though I don't quit understand powershell, I understand a lot of what is being said. I am lacking in .NET, but understand VB and VBS. Great content delivery; however, I'm going to get me a book and start from the beginning w/ your intro podcast. Catch you on a later show. Keep up the great work Professors. Semper Fi! - Doc

Answer: Thanks for your great feedback!

# 11:13:32 PDT

Question: will we get to see some advanced scripting with real world USE Cases?

Answer: We are teaching scripting techniques and not teaching any domain specific stuff

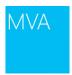

### 11:14:01 PDT

Question: It's quite different when you are presenting and trying to code. I am impressed at the lack of errors, so far.

Answer: Errors is worse than no errors, with errors you know that there something is wrong

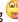

## 11:14:40 PDT

## Question:

- > Quoted question: It's quite different when you are presenting and trying to code. I am impressed at the lack of errors, so far.
- > Quoted answer: Errors is worse than no errors, with errors you know that there something is wrong **Answer:** Sorry, I meant: error is better than no errors, with errors you know that there is something wrong.

### 11:16:04 PDT

Question: Is Get-CimInstance preferred over Get-WmiObject? Why?

Answer: get-ciminstance is new in v3. Its advantages are that it works over wsman by default instead of dcom BUT you need powershell v3 on the remote machine otherwise you have to drop back to dcom. Can also use cimsessions which are analogous to remote sessions

### 11:18:38 PDT

Question: CIMInstance also support pipes and WMI doesn't

Answer: pipeline support is present in both - depends what you are trying to do

## 11:20:02 PDT

Question: Now the vars are between single ' and sees as vars instead of text?

Answer: The single quoted string is within a double-quoted string. Inside a DQ string, single quotes are

nothing special.

## 11:20:20 PDT

Question: Also you guys should plug the TechNet Script gallery.

**Answer:** It's a great resource <a href="http://gallery.technet.microsoft.com/scriptcenter">http://gallery.technet.microsoft.com/scriptcenter</a>

Live Event Date: August 1, 2013

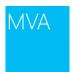

## 11:21:34 PDT

Question: im getting this when trying to run the first part of the script: Get-WmiObject: The RPC server

is unavailable. (Exception from HRESULT: 0x800706BA)

Answer: Probably being blocked by firewall

## 11:23:01 PDT

Question: I didn't catch what CmdletBinding does...

Answer: it makes your function act like a cmdlet & adds the common parameters like -verbose

### 11:23:06 PDT

Question: That cracked me up. That pretty much sums up how I learned PowerShell. "Try it!" If it works then it's all good. If it doesn't - check a bunch of things and if it persists, then chances are it just won't.

Answer: 🔒

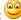

### 11:23:14 PDT

Question: I'm using a fairly small ISE window. I really like the Intellisense, but is there any way of making

it show in a different area of the screen?

Answer: See here: <a href="http://technet.microsoft.com/en-us/library/dd819514.aspx">http://technet.microsoft.com/en-us/library/dd819514.aspx</a>

### 11:23:14 PDT

Question: I'm using a fairly small ISE window. I really like the Intellisense, but is there any way of making

it show in a different area of the screen?

**Answer:** See here: http://technet.microsoft.com/en-us/library/dd819514.aspx

## 11:27:24 PDT

Question: how you can unload 3params.ps1?

Answer: That is the downside of dot-sourcing - you can't.. that is why we have modules

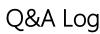

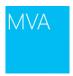

## 11:27:37 PDT

**Question:** is it necessary to have the space between dots?

Answer: yes

### 11:28:02 PDT

#### Question:

> Quoted question: im getting this when trying to run the first part of the script: Get-WmiObject : The RPC server is unavailable. (Exception from HRESULT: 0x800706BA) Me too...thought these were set up to work better for us

Answer: check that the windows firewall isn't blocking you

### 11:30:07 PDT

Question: Is dotsourcing a script the same as making everything in it \$Global? it puts all the variables in it into the scope where you dot-sourced it. So if you dot-source it at the prompt, then yes.

### 11:30:50 PDT

Question: Is Dot Sourcing a good Practice for code re-use ? (Read a best practice from EdWilson to not DOT source, kindaa disagree )

**Answer:** Modules are the best practice for code re-use.

## 11:31:57 PDT

Question: OK. I asked if there was any documentation online for CmdletBinding and I didn't get an

answer. Was hoping this Q&A window was working!

Answer: about\_Functions\_CmdletBindingAttribute http://technet.microsoft.com/en-

us/library/hh847872.aspx

### 11:32:01 PDT

Question: Hi Harsh Joshi, Welcome

Answer: @Harsh Joshi 🐸

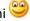

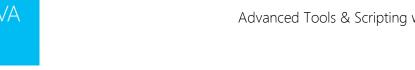

11:32:25 PDT

Question: BrianWood, define \$computername as "localhost" instead of "client". I had to do this on

Win2008 server.

Answer: Jason has a VM whose name is "client"

11:35:10 PDT

Question: Can you use Ctrl + T with a different user?

Answer: almost - try Ctrl-SHIFT-R

11:35:40 PDT

**Question:** dir Function does not work for me... **Answer:** you have to have ":" dir function:

11:35:47 PDT

Question: CAn you use '.' instead of localhost?

Answer: yes

11:36:02 PDT

Question: CAn you use '.' instead of localhost?

Answer: yes but . & localhost sometimes fail - best to use \$env:computername

11:36:02 PDT

Question: couldnt you also use \$env:computername

Answer: yep

11:38:14 PDT

Question: Remind me what is the manifesto?

Answer: You can check it out on Jeffrey's blog <a href="http://www.jsnover.com/blog/2011/10/01/monad-">http://www.jsnover.com/blog/2011/10/01/monad-</a>

manifesto/

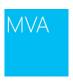

11:38:27 PDT

Question: where can we download the manifesto?

**Answer:** Google the Monad Manifesto

 $\underline{https://blogs.msdn.com/b/powershell/archive/2007/03/19/monad-manifesto-the-origin-of-windows-new and the property of the property of the p$ 

powershell.aspx

11:41:18 PDT

Question: Sorry if this was asked already. Working and watching. Is there a book on PS 3.0 that covers

this stuff well?

Answer: powershell indepth from manning,com

11:42:36 PDT

Question: I'll ask once more before I give up...how do you open all files in a mod folder from the shell?

Answer: Is -recurse | ii

11:43:56 PDT

Question: what book will you recommend for a total newbie?

**Answer:** learn powershell 3 in a month of lunches from manning .com

11:46:59 PDT

**Question:** Windows workflow?

Answer: http://msdn.microsoft.com/en-us/vstudio/jj684582.aspx

11:47:33 PDT

Question: Should "set-psdebug -strict" be part of any template?

Answer: probably

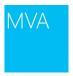

#### 11:48:48 PDT

Question: Is the Process {} multi-threaded?

Answer: no - .net is not thread safe - the caller needs to implement concurrency control (you would be

the caller - so we don't allow that!)

## 11:56:21 PDT

Question: How do you handle errors on network connectivity for invoke-command?

**Answer:** WE will be showing you how to handle erros this afternoon!

## 11:56:31 PDT

**Question:** Lunch Time! **Answer:** "meal" time

#### 11:56:50 PDT

Question: Thanks guys. Good night from India. Will catch your recordings. Wonderful session.

**Answer:** Thanks!

### 11:58:28 PDT

**Question:** I'm sorry that I'm not able to attend today, but I did want to post a question: When PowerShell critics complain about the language, what do they say is wrong or missing, and how do you address their concerns?

**Answer:** In general - there are 2 types of critics - those that just have a preference for different syntax (e.g. I don't like "\$") and those that find edge cases in our semantics (which we try to fix).

# 11:58:51 PDT

Question: Sorry, how long is the break?

Answer: Till the top of the hour

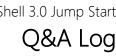

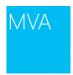

#### 11:59:07 PDT

Question: thank you guys from Georgia Tbilisi

Answer: I'm going to have to Bing that!

## 12:14:01 PDT

Question: what's for lunch in the MVA lab

Answer: Sandwhiches/ salad/ and a wired pill selection.... (just kidding folks)

#### 12:14:31 PDT

Question: is there a way to clear out multiple smtp queues from exchange 2003 via script? Answer: You should post this on PowerShell.ORg, there is not elegant way to do it, but yes

#### 12:15:01 PDT

Question: If I want to use invoke-command to check the drives on a list of 1000 servers, do I need to enable remoting on my computer, or on the 1000 I want to check? The list is Win2003/08/2012.

**Answer:** Remoting is enabled on the target -- so the 1000

# 12:25:37 PDT

Question: Great show...a little off topic. For those that are evaluating PowerShell v4 DSC and Windows

Azure Pack SMA, where are the best resources/references available to date?

Answer: http://blogs.msdn.com/b/powershell/archive/2013/07/29/powershell-sessions-slides-anddemos-from-teched-2013.aspx

# 12:27:00 PDT

Question: I want to check for Broadcom and Intel NICs teamed together...can this be done via

Powershell?

**Answer:** W8 and WS2012 have NIC teaming cmdlets: gcm *lbf* 

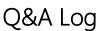

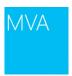

#### 12:28:05 PDT

**Question:** are there any plans for a "next" show like a Level 300 or 400 Version (with Topics like development of cmdlets in visual Studio?) are there any recommended books going into that direction? **Answer:** Doug fink has a great book called PowerShell for Developers -- get that one!

#### 12:28:06 PDT

**Question:** I missed the first session - is there a GP for enabling remoting? **Answer:** You want Don Jones great EBOOK Secrets of PowerShell Remoting http://powershell.org/wp/2012/08/06/ebook-secrets-of-powershell-remoting/

#### 12:28:29 PDT

**Question:** Jason - to clarify, would need to enable remoting on all the servers, but you can do this one time via group policy, in case DAC wasn't aware

**Answer:** Yes, you can do it group policy...that is preffered.

### 12:29:05 PDT

 $\textbf{Question:} \ \text{so far it's great as the last one . Tell Jeffrey i understand the power the Help.} \ The \ help \ \text{so great}$ 

and helpfull

**Answer: EXCELLENT!** 

## 12:31:29 PDT

**Question:** We're feeling a bit like it's too introductory for an Advanced coarse.

**Answer:** This is an introduction to making cmdlets -- there will be an advanced PS JumPDTart later in the year. For more indepth check out Don's book "Learn toolmaking in a month of lunches" and we get more indepth this afternoon as well. There was only so much we could put into a single day.

# 12:32:12 PDT

## Question: sent to Team:

> Quoted question: are there any plans for a "next" show like a Level 300 or 400 Version (with Topics like development of cmdlets in visual Studio?) are there any recommended books going into that direction? Comment:

Live Event Date: August 1, 2013

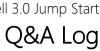

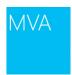

**Answer:** Yes! We are in the planning stages to do an advanced and a PowerShell unplugged....MVA will announce as we get closer to having dates.

## 12:32:18 PDT

Question: firewall rules are required for WinRM as well...

Answer: Yeah, you are correct!

#### 12:32:53 PDT

**Question:** This session has been great so far. I've been using PowerShell since 2009. I just started using commandlet binding earlier this year. But the explanation Jeffrey just gave made it really easy to understand.

**Answer:** Hi Manny, thanks for this great feedback and thanks for joining!

#### 12:36:42 PDT

Question: sent to Team:

> Quoted question: I downloaded the slides from the FAQ link, but they look to be corrupt. I have tried a few times now....is anyone else seeing this issue? Comment:

**Answer:** I'll check - but no one has been reporting a similar issue --- TRy the post on PowerShell.Org for the scripts.

# 12:38:34 PDT

**Question:** Is there going to be a Part 3? **Answer:** We are talking about it. Stay tuned!

### 12:38:52 PDT

**Question:** Oh, I see the unplugged comment above

Answer: WE are working on future ideas and topics including Advanced ... so follow MVA and they will

announce

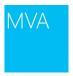

#### 12:39:36 PDT

Question: Best thing about modules is being able to set your PSModulePath, great for setting a network

location for shared modules

**Answer: Sharing!** 

#### 12:40:11 PDT

Question: Hello Mr. Helmick and Snove, I am wondering if this is the class Are you done with the meal break? I see that you are writing but I do not see you online?

Answer: We will be back on video in about 20 minutes. Still on break

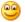

#### 12:40:37 PDT

Question: ^ --- github mirror.

**Answer:** Thanks for joining! And also thanks for the feedback, we like to hear when we are doing good!

## 12:42:16 PDT

Question: @kennedyrj - Check out the training that is offered on Sapien.com (for purchase). Training series is done by Don Jones and it's a great breakdown of PowerShell to get you started.

Answer: Sharing!

## 12:42:48 PDT

Question: sent to Team:

> Quoted question: We're feeling a bit like it's too introductory for an Advanced coarse. Comment:

**Answer:** WE will be doing an Advanced one later in the year....

#### 12:45:30 PDT

Question: Why doeant you give credit to the 10961A 5-day Instructor lead course?

Answer: Excellent! The 10961A course is awesome!!! Don Jones wrote it and I highly recommend it!

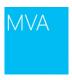

#### 12:46:09 PDT

Question: What is Jason using to run virtual machines on his Win8 box?

Answer: Windows 8 supports hyper-V! it rocks!

### 12:46:13 PDT

Question: Adam Platt - you should look at the Summer School course from Don Jones. He'll teach you

how to teach PowerShell

Answer: Sharing!

### 12:46:32 PDT

Question: his fall i'm giving this course in Sweden ... and I cant see anything at MS about the 55038

Course ...!

**Answer:** It will be posted on Microsoft Marketplace in about a month

## 12:47:59 PDT

**Question:** I didn't see a response.. Is there a good place to get documentation on creating a psprovider? I am interested in creating a customizable json provider using the new convertfrom-json cmdlets.. But I am not 100% sure how to map the fields.

Answer: Check Doug Fink's book - I think he talks JSON -- PowerShell for Developers

## 12:49:22 PDT

Question: Since there are compatibility issues between Exchange 2010 and Powershell v3 being installed on the same box, are there any workarounds, or should I just have PS v3 on my management workstation and not worry about what version is running on the remote server that I will manage?

Answer: See here: <a href="http://blogs.technet.com/b/exchange/archive/2012/12/14/windows-management-framework-3-0-on-exchange-2007-and-exchange-2010.aspx">http://blogs.technet.com/b/exchange/archive/2012/12/14/windows-management-framework-3-0-on-exchange-2007-and-exchange-2010.aspx</a> (Windows Management Framework 3.0 (specifically PowerShell 3.0) is not yet supported on any version of Exchange except Exchange Server 2013, which requires it. If you install Windows Management Framework 3.0 on a server running Exchange 2007 or Exchange 2010, you will encounter problems, such as Exchange update rollups that will not install, or the Exchange Management Shell may not run properly.)

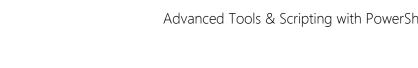

#### 12:50:22 PDT

Question: Which books could you recommend for advance users? And how would you define someone

who is and advance PShell user? Answer: powershell in depth

## 12:50:36 PDT

Question: Is there any certification path looming in the near future for PoSh? I'm always looking for more acronyms for my business cards!

Answer: There is not certification for PowerShell, because powershell isn't a stand-alone product

#### 12:51:04 PDT

Question: Not sure why an advanced Powershell user would even need to attend one of these "Jump

Answer: You can always learn something new & the Jason & Jeffrey show is realy entertaining

# 12:52:29 PDT

Question: Big shout to all the MVPS helping in the forums -- including the one that speaks funny --

Richard! But he has the best WMI book out their -- PowerShell and WMI!

**Answer:** Always there to serve the community!

## 12:52:58 PDT

**Question:** Thank you Richard Siddaway.

Answer: You're very welcome

# 12:54:35 PDT

Question: Powershell has helped demystify WMI

Answer: Very definitely - what was intensely painful becomes much easier. the new CIM cmdlets are

another big boost

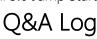

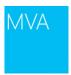

#### 12:55:31 PDT

## Question:

> Quoted question: What's the best way to get started as a trainer? Matt Calder replied privately: That's a great question for MS Learning You can reach them on Twitter at @MSLearning

**Answer:** I can answer this one also, you need hold an MCSE certification, adn gain the MCT certification by following a train the trainer course, for example from the IAMCT>

## 12:56:02 PDT

Question: Sharing this Powershell V4 Training Camp in London:

http://tfl09.blogspot.fr/2013/07/powershell-v4-powercampnext-session.html

**Answer:** Sharing!

## 12:56:53 PDT

Question: Hi Jason

Answer: what -- no witty comment? don't let me down bro

# 12:57:00 PDT

**Question:** Anyone else having trouble with the Standard Quality feed? **Answer:** We restarted that stream. Please refresh your browser.

## 12:57:36 PDT

Question: Hi, Can you run a .ps1 script as administrator?

**Answer:** Yes!

# 12:59:21 PDT

## Question: sent to Team:

> Quoted question: I have a question for Jeffrey.. Back a while ago when powershell was Monad.. I was looking at the way to make a psprovider.. is there a way to make one inside powershell currently?

Comment: @Jeffrey, do you have an answer to this?

Answer: IT can be done but it isn't easy

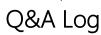

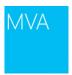

#### 13:01:55 PDT

**Question:** Is the Voucher site working for anyone? I am receiving an error when I try to go to it. **Answer:** We are seeing some problems with it today. To use the voucher, go to your MVA dashboard and use the link below your point total

## 13:11:06 PDT

**Question:** What was the title of that wmi and powershell **Answer:** PowerShell and WMI from manning.com or amazon

### 13:11:35 PDT

**Question:** Other than Ed Wilson's book, is there a listing of PowerShell Best Practices publicly available? **Answer:** Look at the last chapter of PowerShell in Depth

#### 13:11:56 PDT

**Question:** who comes up with the best practices for a language? the creater? so that you be you, Mr.

Snover?

**Answer:** The community really comes up with them based on experience

#### 13:13:00 PDT

Question: What computers are they using for this presentation? The ones on the desk.

**Answer:** Those displays are Planar Helium PCT2785

### 13:15:46 PDT

**Question:** opinion: while \$c is shorter, it is not necessarily more useful (esp. 6 months down the road when trying to remember what one was doing with some variable named, "c")

**Answer:** Agreed - always use variable names that have some meaning. The guys are just shrinking them for the demos

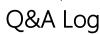

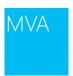

13:17:58 PDT

**Question:** in PS is there an equivilant to Get-Wmiobject to get information like the Win32\_operatingSystem without making a WMI call. to get same info from a non windows machine

Answer: If the non-Windows device has an implementation of CIM and WSMAN you can use get-

ciminstance. Also OMI should help in the future

13:18:20 PDT

Question: Are variables Case sensitive?

Answer: no

13:21:26 PDT

Question: Are variable name case insensitive. Is \$C the same as \$c?

Answer: variable names are case insensitive Powershell is nearly 100% case insensitive

13:22:03 PDT

Question: PowerShell is like Shimmer

Answer: YES!!!!

13:23:18 PDT

Question: I wonder how many people are watching this stream, could be thousands!

**Answer:** 1649 at present

13:24:27 PDT

**Question:** better question, what other languages are case insensitive?

Answer: VB

13:24:32 PDT

Question: Does Microsoft have a set of sample scripts anywhere that interface with SQL Server?

Answer: not that I'm aware of but check the TechNet script repository

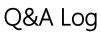

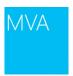

## 13:27:28 PDT

Question: Daniel, you can open the video stream in Windows Media Player, there are instructions in the

FAQ. I've found it useful, since in Silverlight I could not find a way to increase the buffer.

**Answer:** Sharing

13:27:32 PDT

**Question:** @Jeffery, what did you say earlier? Semi-colons and carriage returns are both in

PowerShell.

**Answer:** statement terminators

13:28:26 PDT

Question: I just joined the session, what does "@{}" mean? display each?

**Answer:** @{} is syntax for creating hashtables

13:30:57 PDT

Question: Don't forget Keith, Jason said he wanted to do plenty of typing in this session

Answer: Yeah, there is strange sound coming from his keyboard while is typing

13:31:38 PDT

Question: Hahah, Jason just sounded like a Wookie

Answer: Jason is like Vin Diesel <sup>9</sup>

13:32:47 PDT

Question: I'm confused. What's the difference between New-Object and New-PSObject?

**Answer:** there isn't a new-psobject cmdlet in powershell

13:34:07 PDT

Question: Can I use Powershell as the script language inside an .HTA file. Any help for that?

**Answer:** no - can't use powershell in htas

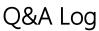

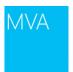

13:34:55 PDT

Question: ConvertToJSON????? Now, THAT's what i call a good feature!!

Answer: I concur

13:36:10 PDT

Question: Okay so I am confused.... what exactly is an "Object" in relation to powershell?

**Answer:** everything in PowerShell is an object because its based on .net

13:38:57 PDT

Question: If you declare the default value of a parameter, but Mandatory=\$true, it still prompts you for

the value. That seems a bit backwards.

**Answer:** if you use mandatory=\$true the default value is ignored

13:40:58 PDT

Question: Scripting should make my life easier == make me type less

Answer: write once - run many saves typing

13:41:04 PDT

Question: @Joel, but it resulted in the output I wanted because I would always want the output on the

screen to be auto sized

Answer: You should do that with a format file though, because you now can't USE the output. That is,

you can't | ConvertTo-\* or | OUt-\*

13:42:30 PDT

Question: Don't forget: get-help about\_Functions\_Advanced\_Parameters -ShowWindow

Answer: Buts that's v3 only

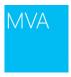

#### 13:48:48 PDT

Question: I'll bite: what is PSCX?

**Answer:**<a href="http://pscx.codeplex.com">http://pscx.codeplex.com</a> PowerShell Community Extensions

## 13:50:44 PDT

**Question:** so what about inporting a file into the help message?

Answer: The "HelpMessage" is just for short inline help during runtime, and no, you can't read a file there. You can write an external help file for the command which would show up when you Get-Help ... but not for the mandatory prompt !? help

#### 13:51:06 PDT

Question: Anyone know how to get Get-Clipboard to work with multiple string objects from an excel

sheet or CSV?

**Answer:** pipe to clip.exe

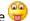

## 13:52:41 PDT

# Question:

> Quoted question: Anyone know how to get Get-Clipboard to work with multiple string objects from an excel sheet or CSV?

> Quoted answer: pipe to clip.exe

Answer: http://powertoe.wordpress.com/2010/11/04/how-to-get-data-into-an-excel-spreadsheet-veryquickly-with-powershell/

# 13:54:24 PDT

Question: Can you pipe the output from Get-ADComputer to something that uses the ComputerName parameter? I thought it only had a Name propetry.

Answer: Yeah for example: Get-ADComputer -Filter 'Name -like "Fabrikam\*" -Properties IPv4Address | FT Name, DNSHostName, IPv4Address -A

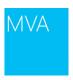

#### 13:55:44 PDT

Question: I gotta ask... is the tie a Garcia?

Answer: Nope - The Garcia ties are too subtle for my tasks

#### 13:57:51 PDT

**Question:** hello have you a good ressource or book for develop modul with c#? **Answer:** http://www.amazon.com/Windows-PowerShell-Developers-Douglas-

Finke/dp/1449322700/ref=sr 1 1?ie=UTF8&qid=1375390655&sr=8-

1&keywords=powershell+module+c%23

#### 13:58:05 PDT

**Question:** Getting late here in Sweden! Thanks for this great jump start as well. Really changed my opinion about power shell! Has been a real pleasure watching you guys!

Answer: Thank you so much!

# 14:03:29 PDT

Question: can you suggest a book after PowerShell InDepth from Don Jones?

Answer: Thus spake Zarathustra

# 14:03:52 PDT

**Question:** That's not exactly what I was wondering. If I wanted to run an Invoke-Command, for example, could I do this? Get-ADComputer -Filter {Name -like "IT"} / icm {Get-Service -name bins}

**Answer:** I would do it like this (not tested): Invoke-Command -computer (Get-ADComputer -Filter 'Name - like "IT"") -command { Get-Service -name bins }

14:04:21 PDT

**Question:** Did Jeffrey get his tie as a present from Erik Meijer **Answer:** Eric soaks his shirts and wraps my ties around them

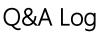

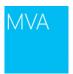

14:06:52 PDT

Question: It appears that the defined aliases for parameters don't show up in get-help -full

Answer: IT DOES. Check again

14:13:28 PDT

Question: ('10.0.0.10' -As [IPAddress]) -As [Bool] Where can i find a list of other "predefined rules" like

[IPAddress]?

Answer: Those are just types. Any type you can cast to will work

14:13:40 PDT

Question: Can ValidateSet and ValidateCount be combined?

**Answer:** Yes

14:14:20 PDT

Question: What is a good resource to learn more about the syntax for regular expressions?

**Answer:**http://www.regular-expressions.info/

14:15:43 PDT

Question: has someone spiked Jason's coffee?

Answer: They promised they would load him with sugar

14:20:02 PDT

**Question:** Is \$this the same as \$\_ or \$psitem?

Answer: \$this is for events usually

14:25:32 PDT

Question: You can design ValidateScript so it returns a meaningful error message unlike the messages

you receive from ValidatePattern

Answer: Ugh no

Live Event Date: August 1, 2013

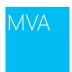

## 14:26:09 PDT

**Question:** Jaykul: the only negative thing about that, is that the error won't be translated to russian if the russian office use the cmdlets you made

**Answer:** You can use Import-LocalizedData to get translated strings. Remember that if you don't throw, they'll just see the Russian version of: "This script {....} returned false. Please figure out why and try again"

#### 14:28:53 PDT

**Question:** very valid points about not memorising all the commandlets... maybe Jeffrey should speak to the exam writers

Answer: 🕮

## 14:31:07 PDT

**Question:** Sorry got to say this again. Update-Help does not provide native German help still. **Answer:** Everyone looking for localized help needs to go to Connect and VOTE for or CREATE the requests for your particular language. They really do have to prioritize translations:-/

#### 14:37:18 PDT

Question: What does . .\Script.ps1 do versus .\Script.ps1?

**Answer:** That's the dot-sourcing that was mentioned at the beginning of the day.

## 14:41:55 PDT

**Question:** loved the scripting games, surprised myself by how much I learnt over the weeks of events

Answer: Great feedback!

### 14:42:53 PDT

Question: I guess it is the C# dev in me that likes the help above the function.

**Answer:** Iol. yeah. But not only does it not collapse with the function, it also can get separated if you inadvertently add something extra like a newline :-p

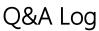

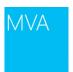

14:43:14 PDT

**Question:** When are the scripting games? **Answer:** In the spring/summer, generally

#### 14:47:46 PDT

**Question:** what was the Russian theory? I forgot before I could google it **Answer:** It was from Vygotsky <a href="http://en.wikipedia.org/wiki/Lev">http://en.wikipedia.org/wiki/Lev</a> Vygotsky

#### 14:48:12 PDT

**Question:** @Jaykul - so if you put the help after the function definition, it will collapse with the function? **Answer:** You put it inside the function braces. Top or bottom (I prefer top, because, you know ... I came from C/C++/C# too)

## 14:50:19 PDT

## Question:

> Quoted question: what was the Russian theory?

> Quoted answer: It was from Vygotsky <a href="http://en.wikipedia.org/wiki/Lev\_Vygotsky">http://en.wikipedia.org/wiki/Lev\_Vygotsky</a>

**Answer:** Correct

# 14:59:06 PDT

Question: How did Jeffrey add the small help inside the Param block?

Answer: Any comment before a parameter will be picked up as help for that parameter -- ONCE YOU

ADD a .Synopsis or .Example or something on the function.

## 15:03:10 PDT

**Question:** Jeffrey and Jason, and all of you here in the chat window - thank you all for an excellent presentation! It's been fun and very helpful. Looking forward to the last couple sections.

**Answer:** Thanks for the feedback! It's been a great day with a great audience!

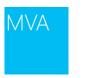

#### 15:03:38 PDT

Question: Most important question of the day: do all those paper cups at MS have the logo on them?

Answer: Yes 🐸

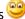

#### 15:10:11 PDT

Question: Is there a way to subscribe to all the new virtual academy session as they are available?

**Answer:** We have one RSS feed for upcoming live events

http://www.microsoftvirtualacademy.com/Live-Training-Events#fbid=7BIDhAfp9JV and one for all our

new courses you can find on our home page

http://www.microsoftvirtualacademy.com/#fbid=7BIDhAfp9JV

## 15:10:45 PDT

Question: HA. He's running VMware, not Hyper-V. Answer: We are all about real world scenarios at MVA

# 15:11:55 PDT

Question: just curious, will this be available as a video later? In case we missed something? Answer: Yes we will have the recordings available in about one week. We will post it first to this page http://www.microsoftvirtualacademy.com/Live-Training-Events#fbid=7BIDhAfp9JV Here is a link to the first session if you want to check it out http://www.microsoftvirtualacademy.com/trainingcourses/getting-started-with-powershell-3-0-jump-start#fbid=7BIDhAfp9JV

## 15:14:43 PDT

Question: What was the "Dir" command that Jeffrey suggested to find the Preference commands? **Answer:** Just type dir (it's actually an alias for get-content).

## 15:16:04 PDT

Question: it,s great job, but my network slow i hope put documentation soon, thanks **Answer:** When we have the recordings available you will be able to download them.

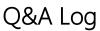

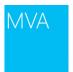

#### 15:17:44 PDT

**Question:** Are you sure dir isn't an alias for get-childitem? **Answer:** it is - get-alias | where Definition -eq 'get-childitem'

## 15:20:05 PDT

Question: unblock-file only available in PowerShell v3.0 or am I wrong?

**Answer:** Check the help <sup>29</sup>. It's should be listed there.

#### 15:22:41 PDT

Question: Heh, why is the chat eating asterisks. Try that again - dir variable:<asterisk>pref<asterisk>

Answer: it didn't eat them, it used them to italicize your perf

## 15:29:04 PDT

Question: Thanks Guido!

**Answer:** You're welcome, enjoy the last part of phenomenal jumPDTart!

## 15:34:08 PDT

Question: sent to Team:

> Quoted question: Can anyone tell Jason to use the Clear Screen Button in the ISE console instead of

keep typing cls all over the place.. Comment:

Answer: Why the heck would you want to use the mouse when you can use the keyboard your hands

are already on?

# 15:34:22 PDT

**Question:** Are there any other live events planned soon? Seems like this meeting is the last one for now...

**Answer:** We have a couple developer focused ones coming August 21 and 22. I am not sure what the next ones will be after that, but they are the second week of September. Everyone is on vacation so it's hard to schedule.

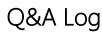

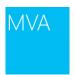

15:35:34 PDT

Question: Maybe because he need to click the mouse on the shell below so he can type the cls

Answer: he should be using Ctrl+D

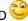

15:37:22 PDT

Question: @Jaykul: Then what shortcut you'll use to go back?

Answer: Ctrl+I

15:38:45 PDT

Question: If(Test-Connection \$computer -Quiet -Count 2){code} is a good way to also do it.

Answer: why count 2???

-quiet returns true/false Only need one of them

15:42:25 PDT

Question: Can scripts be configured to live beyond a reboot? (Example a build / configure server etc) Answer: With PowerShell 3 you can use Windows Workflow and you can set them to (re)start after reboot, but if you want to survive a reboot the best way is to execute the script from a different computer.

15:45:03 PDT

Question: http://www.kleargear.com/1474.html"Go Away Or I Will Replace You With A Very Small Shell

Script"

**Answer:** YES!

15:57:09 PDT

Question:

> Quoted answer: Its midnight in the UK & time for bed. Night all and enjoy the rest of the sessions Answer: I apologize for Jason's attempt at an accent

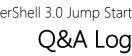

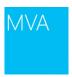

#### 16:01:03 PDT

Question: Don't worry Jeffrey, after Dick van Dyke's train wreck of an attempt at cockney we have

become mostly immune to bad accents.

**Answer:** HAHAHAHA!

#### 16:03:56 PDT

Question: Don't worry Jeffrey, after Dick van Dyke's train wreck of an attempt at cockney we have

become mostly immune to bad accents.

Answer: I thought that was realistic - it wasn't?!!!

## 16:04:26 PDT

Question: @Matt what are those sessions in Aug.? who are the Devs?

**Answer:** The instructors will be Jeremy Foster and Michael Palermo. Some HTML5 stuff and some game

development stuff

### 16:32:49 PDT

**Question:** I don't follow the difference in the manifest between RequiredModules, NestedModules, ModuleList, and FileList

**Answer:** Neither does anyone else ... RequiredModules in PS2 will require the user to preload those modules, in PS3+ will autoload those modules. NestedModules are imported INSIDE the main module (they're not exposed to the user, unless you export their commands out from YOUR module). ModuleList and FileList are for module packaging tools to use....

## 16:34:24 PDT

**Question:** it was added in PS4. The current docs <a href="http://msdn.microsoft.com/en-us/library/windows/desktop/dd878350(v=vs.85).aspx">http://msdn.microsoft.com/en-us/library/windows/desktop/dd878350(v=vs.85).aspx</a> say to use C:\Program Files\Common\Modules or a "Modules" subfolder of your product folder in Program Files, and to append that to the environment variable.

### 17:06:04 PDT

**Question:** \$x.PSTypeNames -eq \$x.PSObject.TypeNames

Answer: YEs - I never to it the second way.

Live Event Date: August 1, 2013 Page 58 of 58